## EGEE SITE ADMINISTRATION MADE EASY

BRUNO OLIVEIRA, ANTÓNIO PINA, ALBERTO PROENÇA

# EGEE SITE ADMINISTRATION MADE EASY

BRUNO OLIVEIRA, ANTÓNIO PINA, ALBERTO PROENÇA

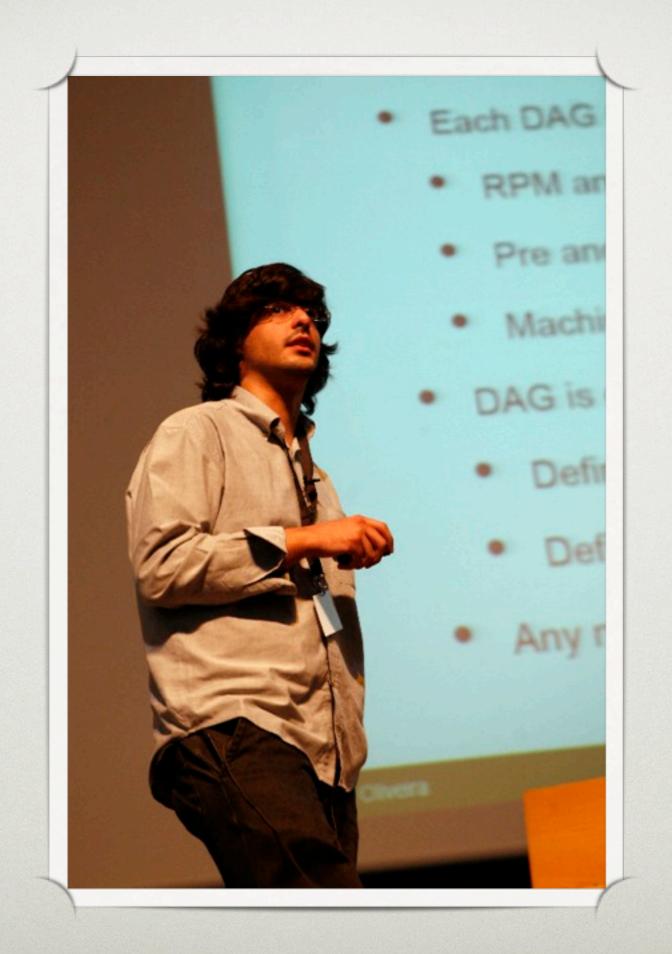

### EGEE ROLL

a (almost) fully automatic system for installation of EGEE sites

why?

one simple recipe (for one serving)

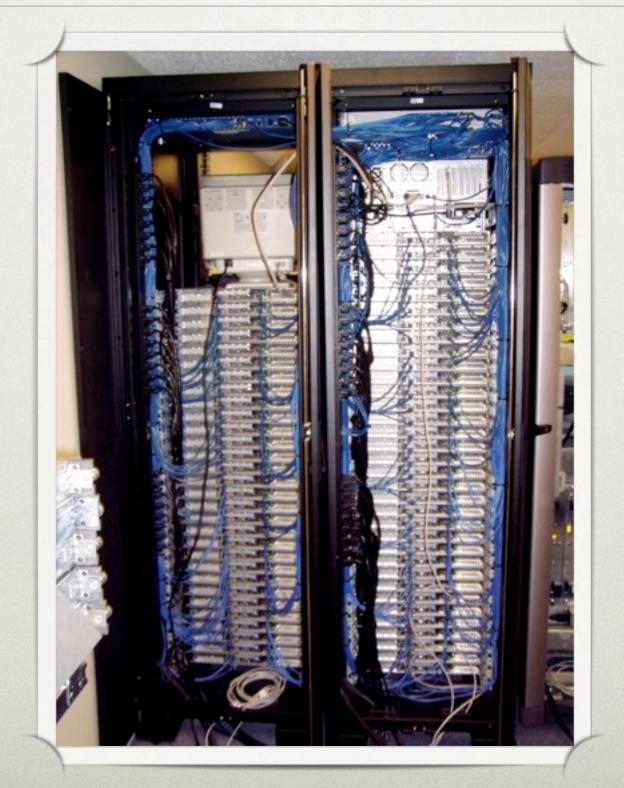

computing element
storage element
bdii
mon box
worker nodes

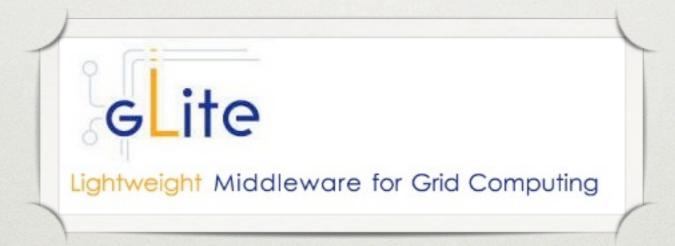

```
.CG_REPOSITORY="rpm http://glitesoft.cern.ch/EGEE/gLite/APT/R3.0/ rhel30 externals Release3.0 updates"
CA_REPOSITORY="rpm http://linuxsoft.cern.ch/LCG-CAs/current production"
REPOSITORY_TYPE="yum"
INSTALL_ROOT=/opt
OUTPUT_STORAGE=/tmp/jobOutput
JAVA_LOCATION="/usr/java/default"
CRON_DIR=/etc/cron.d
GLOBUS_TCP_PORT_RANGE="20000 25000"
MYSQL_PASSWORD=uminho1
APEL_DB_PASSWORD="APELDB_PWD"
GRIDICE_SERVER_HOST=$MON_HOST
SITE_EMAIL=admin-uminho-cp@di.uminho.pt
SITE_CRON_EMAIL=$SITE_EMAIL
SITE_SUPPORT_EMAIL=$SITE_EMAIL
SITE_NAME=UMinho-CP
SITE_LOC="Braga, Portugal"
SITE_LAT=41.561213 # -90 to 90 degrees
SITE_LONG=-8.397510 # -180 to 180 degrees
SITE_WEB="http://www.di.uminho.pt/cp"
SITE_TIER="TIER 3"
SITE_SUPPORT_SITE="http://www.lip.pt"
SITE_HTTP_PROXY=""
SITE_BDII_HOST=ce.$MYDOMAIN
JOB_MANAGER=lcgpbs
CE_BATCH_SYS=pbs
BATCH_BIN_DIR=/opt/torque/bin
BATCH_VERSION=torque-2.1.9-4cri
BATCH_LOG_DIR=/opt/torque/server_priv/accounting
CE_CPU_MODEL=XEON
CE_CPU_VENDOR=intel
CE_CPU_SPEED=2000
CE_LOGCPU=8
CE_PHYSCPU=2
CE_OS_ARCH=i386
CE_OS="ScientificCERNSLC"
CE_OS_RELEASE=4.6
CE_OS_VERSION="SLC"
```

-:-- site-info.def 12% (22,0) (Shell-script[bash])

```
Certificate:
   Data:
       Version: 1 (0x0)
       Serial Number: 7829 (0x1e95)
       Signature Algorithm: md5WithRSAEncryption
       Issuer: C=ZA, ST=Western Cape, L=Cape Town, O=Thawte Consulting cc,
               OU=Certification Services Division,
               CN=Thawte Server CA/emailAddress=server-certs@thawte.com
       Validity
           Not Before: Jul 9 16:04:02 1998 GMT
           Not After: Jul 9 16:04:02 1999 GMT
       Subject: C=US, ST=Maryland, L=Pasadena, O=Brent Baccala,
                OU=FreeSoft, CN=www.freesoft.org/emailAddress=baccala@freesoft.org
       Subject Public Key Info:
           Public Key Algorithm: rsaEncryption
           RSA Public Key: (1024 bit)
               Modulus (1024 bit):
                   00:b4:31:98:0a:c4:bc:62:c1:88:aa:dc:b0:c8:bb:
                   33:35:19:d5:0c:64:b9:3d:41:b2:96:fc:f3:31:e1:
                   66:36:d0:8e:56:12:44:ba:75:eb:e8:1c:9c:5b:66:
                   70:33:52:14:c9:ec:4f:91:51:70:39:de:53:85:17:
                   16:94:6e:ee:f4:d5:6f:d5:ca:b3:47:5e:1b:0c:7b:
                   c5:cc:2b:6b:c1:90:c3:16:31:0d:bf:7a:c7:47:77:
                   8f:a0:21:c7:4c:d0:16:65:00:c1:0f:d7:b8:80:e3:
                   d2:75:6b:c1:ea:9e:5c:5c:ea:7d:c1:a1:10:bc:b8:
                   e8:35:1c:9e:27:52:7e:41:8f
               Exponent: 65537 (0x10001)
   Signature Algorithm: md5WithRSAEncryption
       93:5f:8f:5f:c5:af:bf:0a:ab:a5:6d:fb:24:5f:b6:59:5d:9d:
       92:2e:4a:1b:8b:ac:7d:99:17:5d:cd:19:f6:ad:ef:63:2f:92:
       ab:2f:4b:cf:0a:13:90:ee:2c:0e:43:03:be:f6:ea:8e:9c:67:
       d0:a2:40:03:f7:ef:6a:15:09:79:a9:46:ed:b7:16:1b:41:72:
       0d:19:aa:ad:dd:9a:df:ab:97:50:65:f5:5e:85:a6:ef:19:d1:
       5a:de:9d:ea:63:cd:cb:cc:6d:5d:01:85:b5:6d:c8:f3:d9:f7:
       8f:0e:fc:ba:1f:34:e9:96:6e:6c:cf:f2:ef:9b:bf:de:b5:22:
       68:9f
```

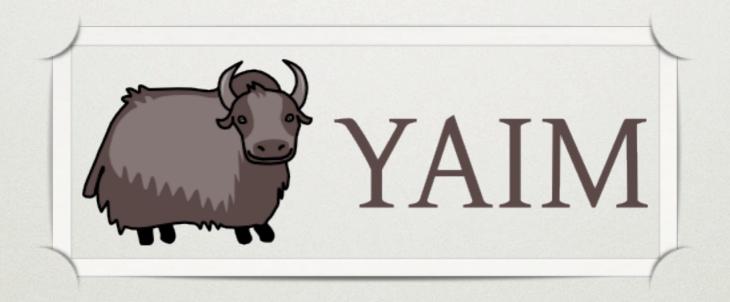

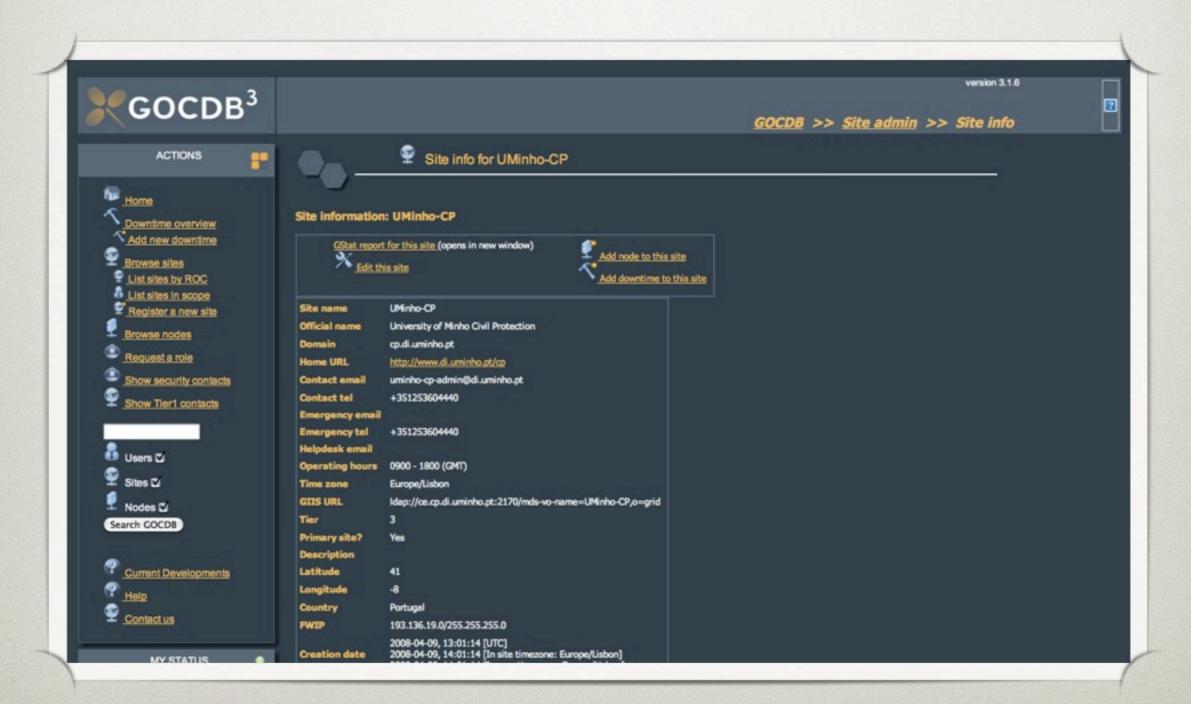

preparation time: 1 week

difficulty:

why?

### ONE MORE EXCUSE

fast (and easy) installation by non-tech savvies, in a Civil Protection context what is the EGEE roll?

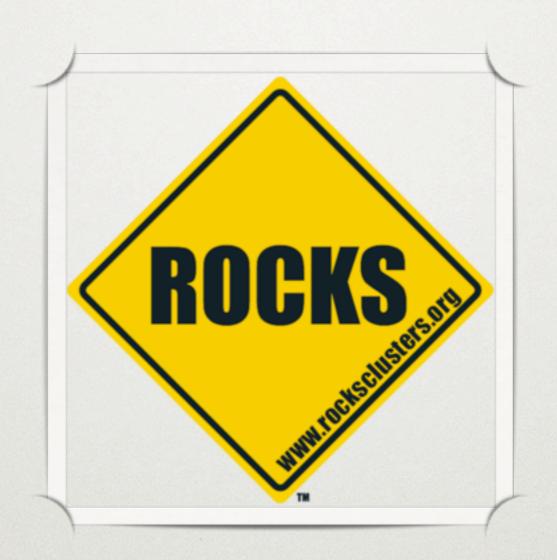

#### ROCKS

### RHEL-based, cluster-oriented operating system

### ROCKS

grab the installation disk

install the FrontEnd

cluster nodes are installed from the FrontEnd what kind of nodes will be installed?

appliance

### APPLIANCE

specifies the software and configuration of the cluster node

### APPLIANCE

specifies which rolls to install

what is a roll?

### ROLL

software and configuration bundle

#### ROLL

RPM packages
configuration files
configuration scripts

### FrontEnd is installed with a set of *rolls* (OS, HPC, Torque, ...)

rolls also define which appliances will be available

appliances define the kind of cluster node

rolls can be created by anyone

### EGEE ROLL

appliances for each element

provides site-info.def

installs gLite middleware

runs yaim

### EGEE (ROLL METHOD)

install FrontEnd with EGEE roll

provide site specific information (during installation)

provide certificates

install cluster nodes (through FrontEnd)

### EGEE (ROLL METHOD)

preparation time: 1 ~ 2 days

difficulty:

but this only concerns installation...

administration

### EGEE SITE ADMINISTRATION

virtual organisations

updates to gLite

#### VIRTUAL ORGANISATIONS

full reconfiguration is required

#### VIRTUAL ORGANISATIONS

change users.conf and groups.conf
change site-info.def
create vo configuration files
copy these files to all nodes
run yaim (according to each element)

# GLITE UPDATES

may introduce changes to site-info.def

may require reconfiguration

# GLITE UPDATES

change *site-info.def*copy this file to all nodes

run *yaim* (according to each element)

restart service(s)

lather,

rinse,

repeat...

# wouldn't be nice if we could do this in a single command?

egeeCli

### MAIN OBJECTIVE

# site administration from the FrontEnd's command line

how to merge in a *single* command all the processes involved?

inspiration...

rocks

provide a simple, unified user command for cluster administration

rocks <verb> <object> <subject> <parameters>

syntax based in verbs

e.g.: add, set, activate, list

rocks <verb> <object> <subject> <parameters>

verbs are applied to objects

e.g.: host, network

rocks <verb> <object> <subject> <parameters>

subjects are properties of the object

e.g.: interface, nas, tile

# rocks list host interface wn0-0

SUBNET IFACE MAC IP NETMASK GATEWAY MODULE NAME private eth0 00:0c:29:c0:d6:e5 10.255.255.252 255.0.0.0 ----- pcnet32 worker-node-0-0

dynamically expandable Python API

new verbs, objects, subjects can be added

"Object-oriented programming is an exceptionally bad idea which could only have originated in California"

Edsger Dijkstra

what to manage?

site-info.def

virtual organisations

gLite middleware

# three new objects created

siteinfo

VO

glite

which verbs would be useful?

# SITE-INFO.DEF

variable = value

e.g.: MY\_DOMAIN="cp.di.uminho.pt"

## SITE-INFO.DEF

add, remove, set variables

# egeecli add siteinfo variable
INSTALL\_ROOT "/opt"

# egeecli set siteinfo variable RBHOST
"rb02.lip.pt"

# SITE-INFO.DEF

dump the file

```
# egeecli add siteinfo variable
INSTALL_ROOT "/opt"
```

# egeecli set siteinfo variable RBHOST
"rb02.lip.pt"

# egeecli dump siteinfo > site-info.def

# SITE-INFO.DEF

sync the file

```
# egeecli add siteinfo variable
INSTALL_ROOT "/opt"
```

```
# egeecli set siteinfo variable RBHOST
"rb02.lip.pt"
```

```
# egeecli dump siteinfo > site-info.def
```

# egeecli sync siteinfo

# SITE-INFO.DEF

restore a previous file

# SITE-INFO.DEF

Six verbs can be used add/remove set dump sync restore

## VIRTUAL ORGANISATIONS

add, remove virtual organisations

# egeecli add vo iber.vo.ibergrid.eu 100
10 10

#### VIRTUAL ORGANISATIONS

disable/enable virtual organisation

what about variables specific to virtual organisations?

#### VIRTUAL ORGANISATIONS

add, remove and set variables for virtual organisations

# egeecli add vo variable swetest VOMSCADN
"/DC=es/DC=irisgrid /CN=IRISGridCA"

# egeecli sync siteinfo

site-info.def

users.conf

vo.d/\*

gLite

#### GLITE

# each <u>element</u> corresponds to a number of <u>meta-packages</u>

e.g.: Computing Element: glite-TORQUE\_server, lcg-CE

### GLITE

add, remove meta-packages

version

release date

may require reconfiguration

# egeecli add glite lcg-CE yes 3.1.35-0 20090831

#### GLITE

add, remove associations between physical machines and meta-packages

# egeecli add glite machine ce lcg-CE

# egeecli add glite machine ce glite-TORQUE\_server

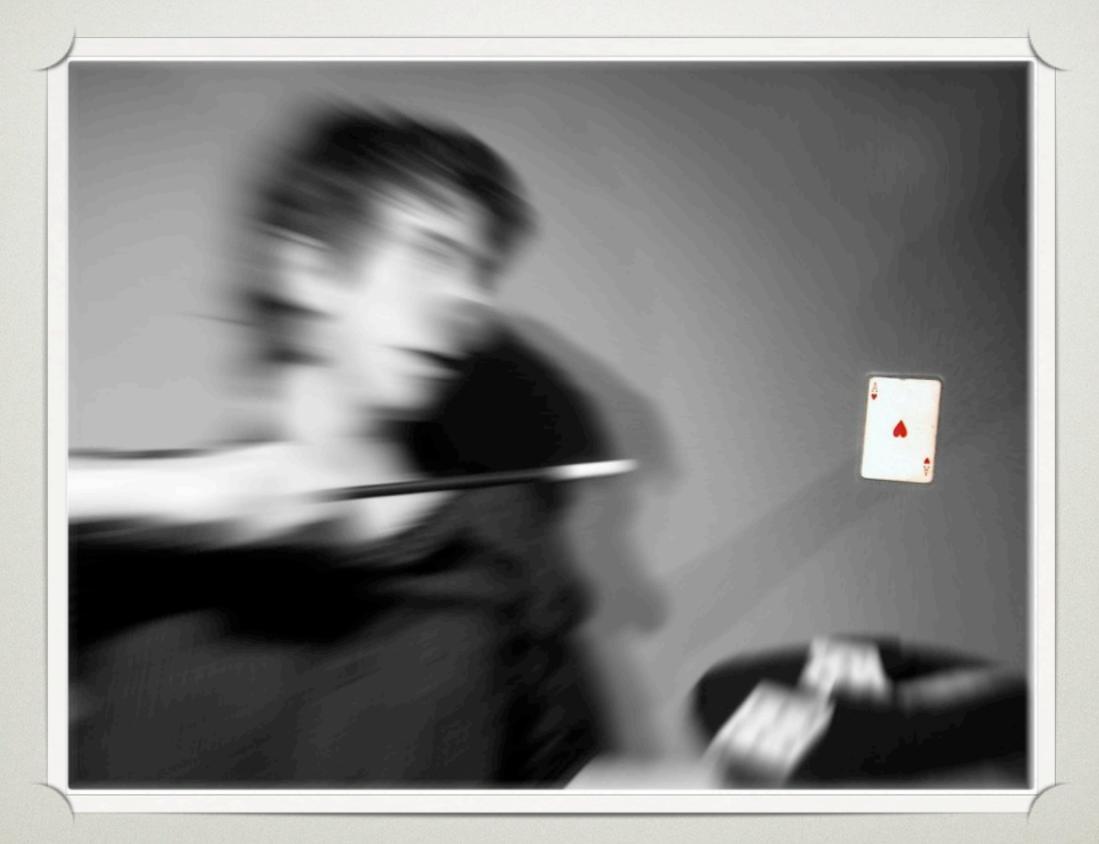

image used under Creative Commons from mrpunto

## GLITE

sync the site

# egeecli sync glite

### new configuration files generated

copy to all nodes

yum executed

yaim executed (according to configuration)

where to get this?

EGEE roll

database comes pre-loaded with *all* information used to install the site

how this was done

```
class Command(rocks.commands.VirtualOrganisationArgumentProcessor,
       rocks.commands.add.command):
       def run(self, params, args):
               if len(args) != 1:
                        self.abort('must supply one virtual organisation')
               vo_name = args[0]
               if vo_name in self.getVirtualOrganisationNames():
                        self.abort('virtual organisation "%s" exists' % app_name)
               (numberOfUsers, numberOfSGMUsers, numberOfPRDUsers, isActive) = \
                       self.fillParams(
                                [('number-of-users', '100').
                                ('number-of-sgm-users', '1'),
                                ('number-of-prd-users', '1'),
                                ('is-active', 'N')])
               isActive = self.bool2str(self.str2bool(isActive))
               rows = self.db.execute ("""select buid from VirtualOrganisations order by idVO desc limit 1""")
               if rows == 1:
                       (buid,) = self.db.fetchall()[0]
               else:
                        buid = 0
               self.db.execute ("""insert into VirtualOrganisations
                         (voName, numberOfUsers, numberOfSGMUsers, numberOfPRDUsers, isActive, buid)
                         values ('%s", '%s', '%s', '%s', '%s', '%d')""" %
                         (vo_name, numberOfUsers, numberOfSGMUsers, numberOfPRDUsers, isActive, buid + 1000))
```

supporting database

secure shell

411 service

what now?

support for groups.conf

gLite 3.2

EGI/NGI

decide what to do with the extra time

questions?

thank you